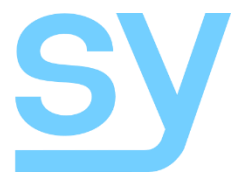

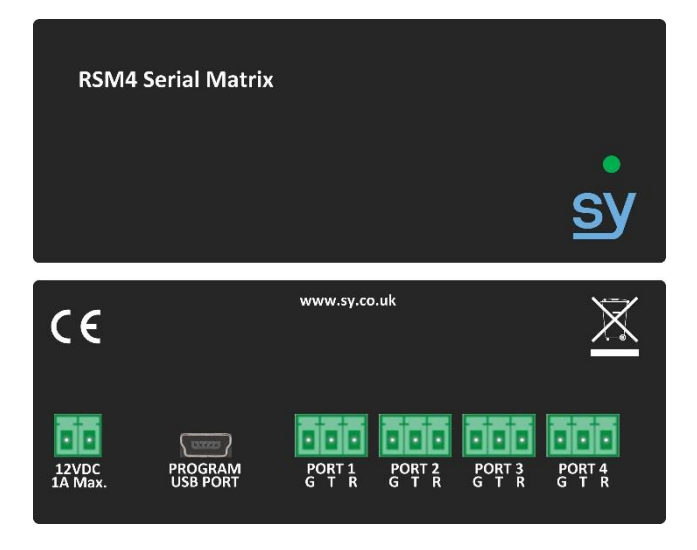

# *1. Introduction*

The RSM4 is a flexible 4-channel RS232 matrix with independent port protocols and command buffering. With a simple to use programming interface contained within Device Suite, the RSM4 has the power to solve many serial routing problems.

# *2. Configuring the ports*

The Tx (transmit) and Rx (receive) of the RSM4 serial ports are considered independent, but must operate at the same baud rate. This allows the Rx (receive) terminal of port 1 to be connected to a different device than the Tx (transmit) terminal of port 1 as longs as the two devices use the same protocol. From Device Suite in the RSM4 configuration utility, the ports are configured by first selecting the port to configure from the drop down list and then setting then baud rate, parity, data and stop bits for that port.

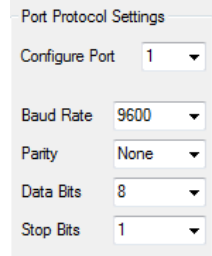

 $1$  100  $\rightarrow$  ms  $2100 - ms$ Tx Port Interval  $3100 - ms$  $4100 - ms$ 

When multiple data strings are received simultaneously and need to be transmitted from the same port, the data is buffered and the strings are sent one after the other. The delay between these strings can be configured by setting the interval for each transmit port to a value suitable for the receiving device.

# *3. Configuring the matrix*

The matrix is configured by simply placing a check mark in the corresponding box. For example, data received on ports 1, 2 and 3 to be transmitted to a device attached to port 4 check the top 3 boxes in the right hand column. Similarly if data received back from the device on port 4 is to be transmitted to the devices on ports 1, 2 and 3 then the left hand 3 boxes on the bottom row are required to be checked.

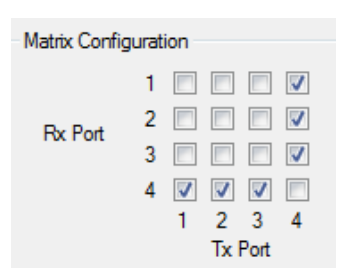

There are up to 10 presets available that can be configured by selecting from the drop down list. These presets are then selected by issuing the appropriate RS232 command from the Driver to any of the ports.

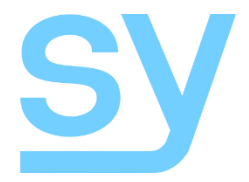

## *4. Programming the RSM4*

Clicking on the connect button in the RSM4 configuration utility allows the configuration to be programed to the unit and also to uploaded if required.

Once connected to the unit, test your configuration and easily make changes before deploying your installation.

## *5. Examples*

Example 1 – 4 Control Systems controlling a video matrix

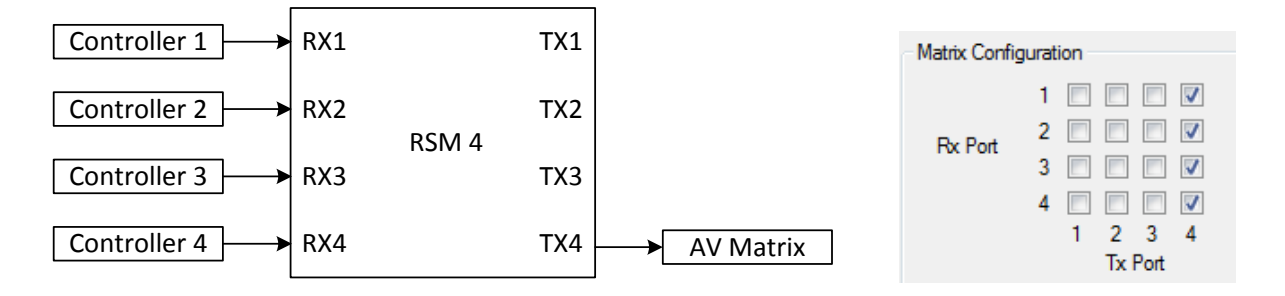

### Example 2 – Split room control system

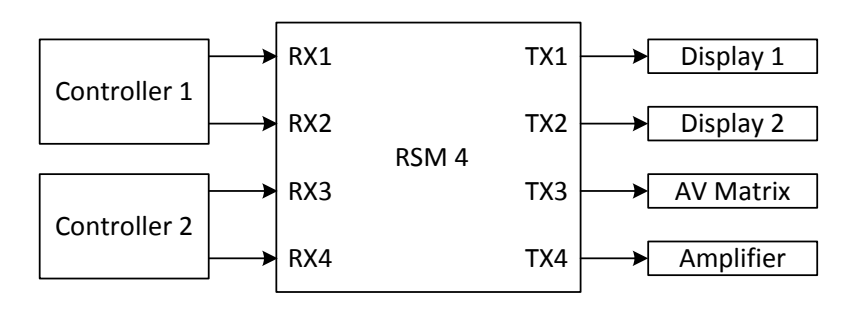

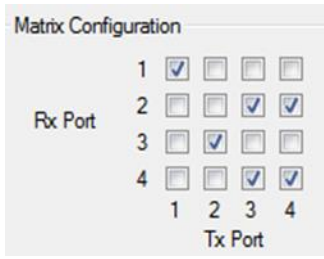

### Preset 1 – Split Rooms Preset 2 – Joined Room

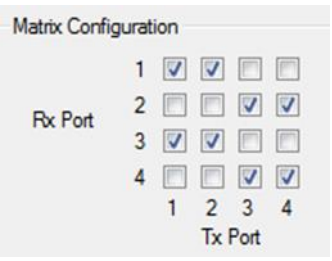